Go to 'online.dib.ae'  $\rightarrow$  Select Need Help >> Forgot username

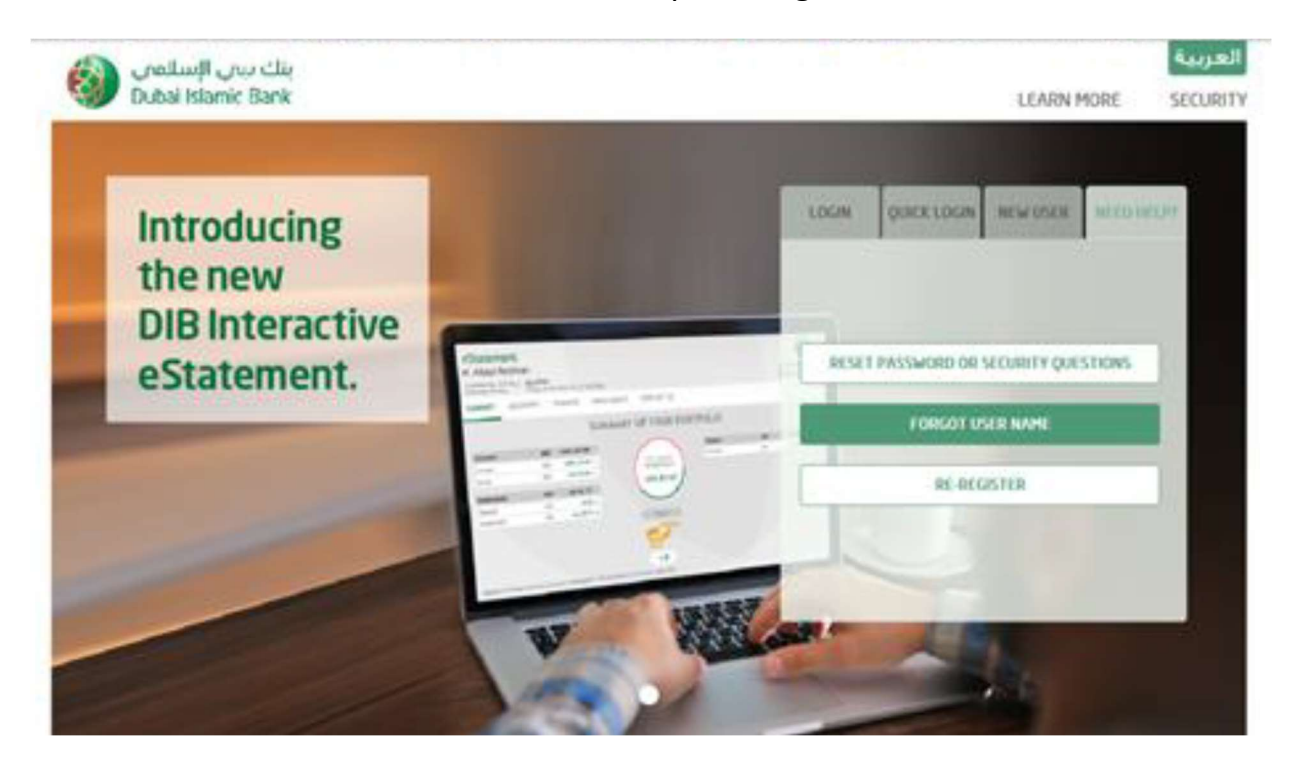

## Select 'non-individual ', 'non-card holder' and enter all the details

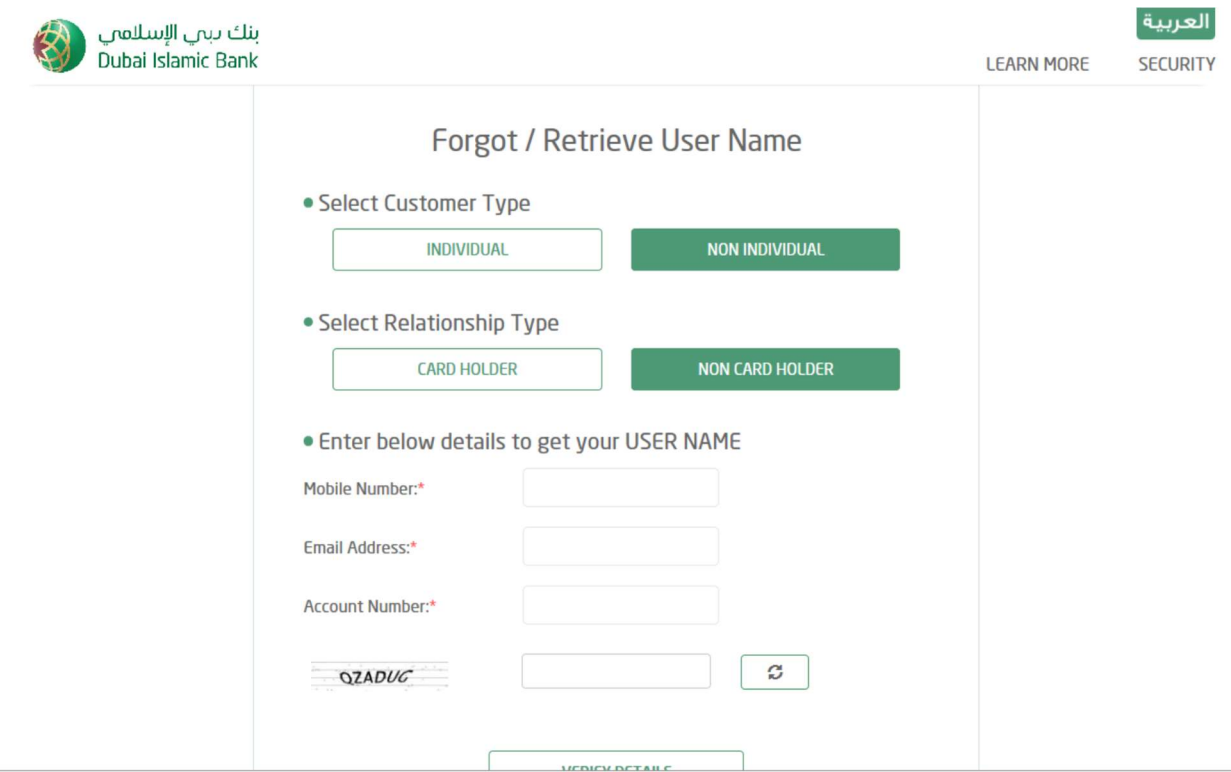

Enter OTP and complete the transaction. Username will be sent to the registered email id

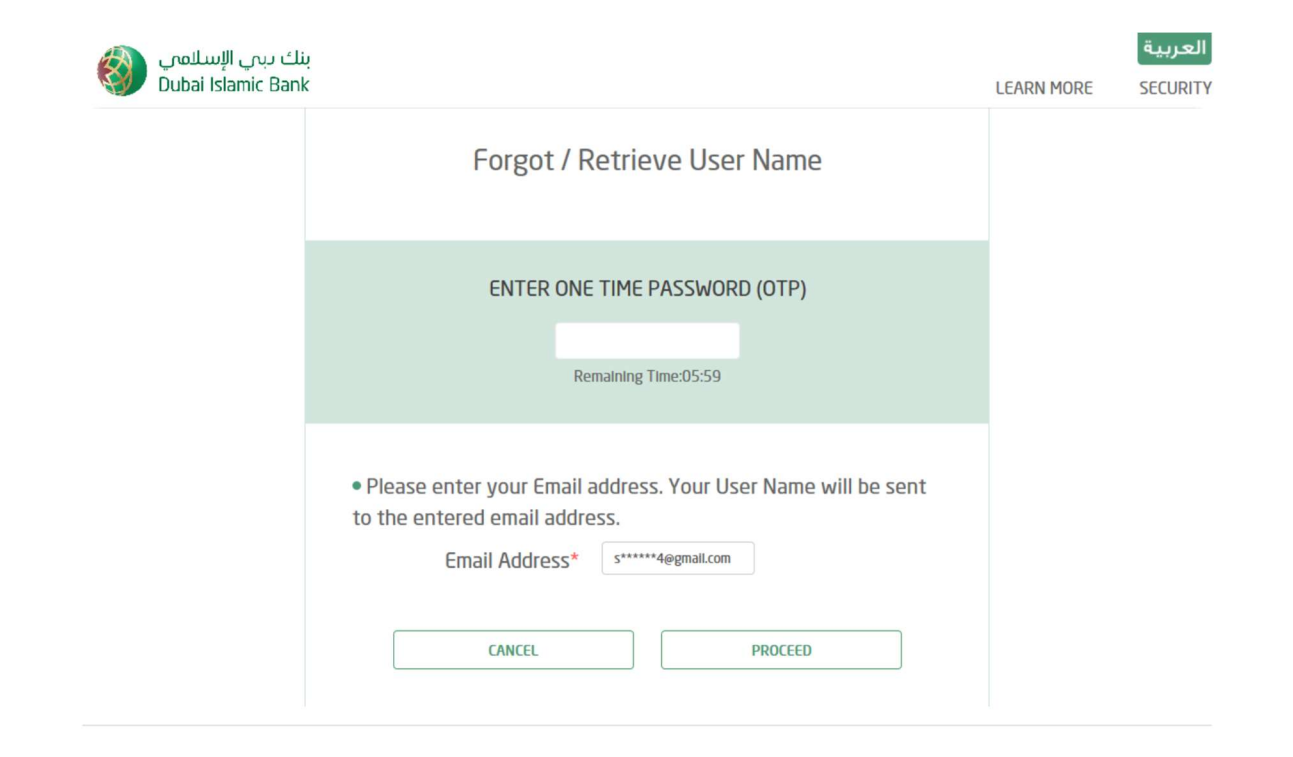